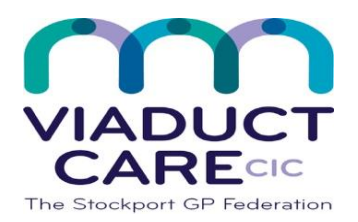

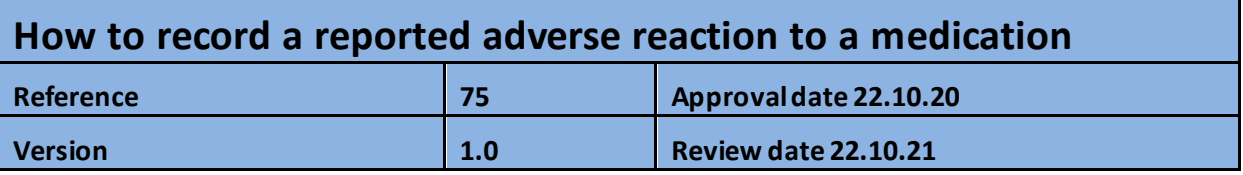

## **Purpose**

To ensure that any adverse drug reactionsreported by the patient, carer or clinician are documented and clearly visible in the patient's clinical record and where appropriate 'pop-up' alerts are added.

## **Process**

In 'Problems' go to Add, then Allergy and then type the name of the drug in the search box. Double click on the appropriate description.

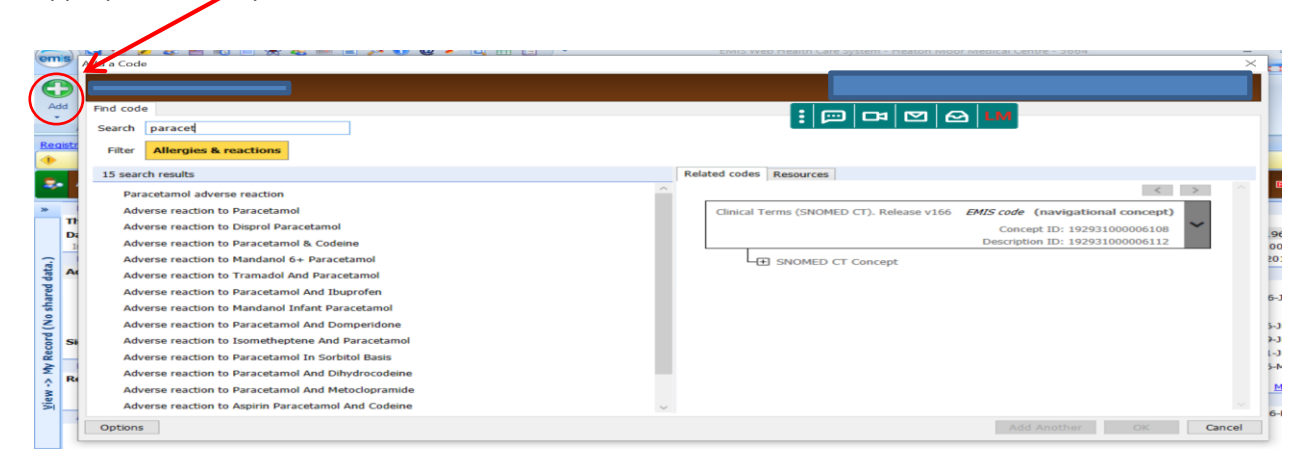

Add the date of reaction as well as a description. Tick the 'Record as Problem' box

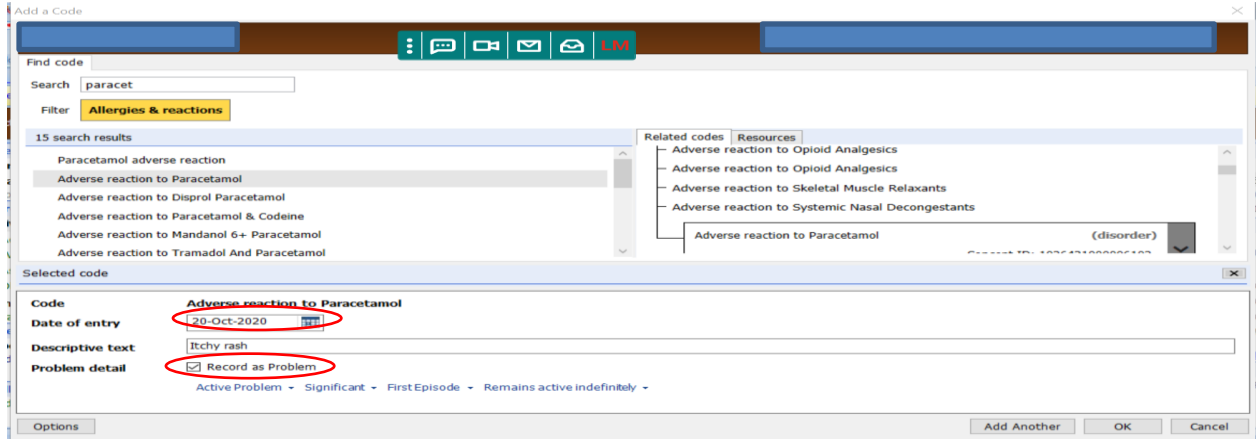

This can then be seen in the patients 'Active Problems' as well as the allergy section in the drug screen.

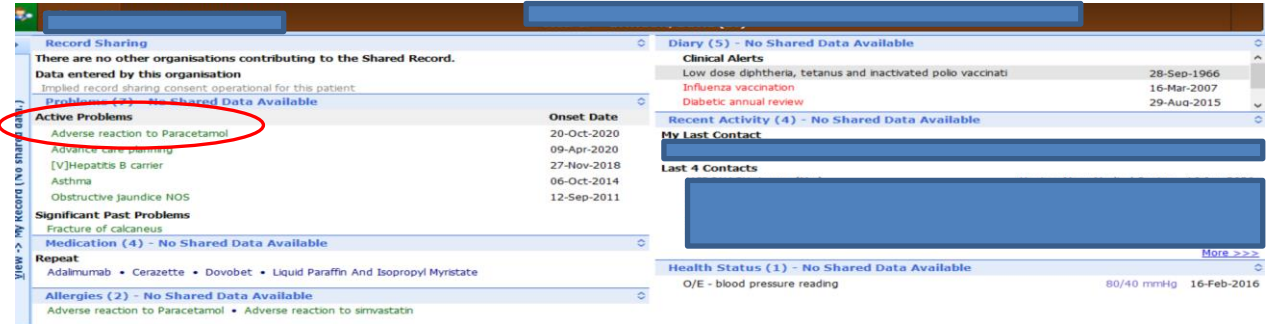

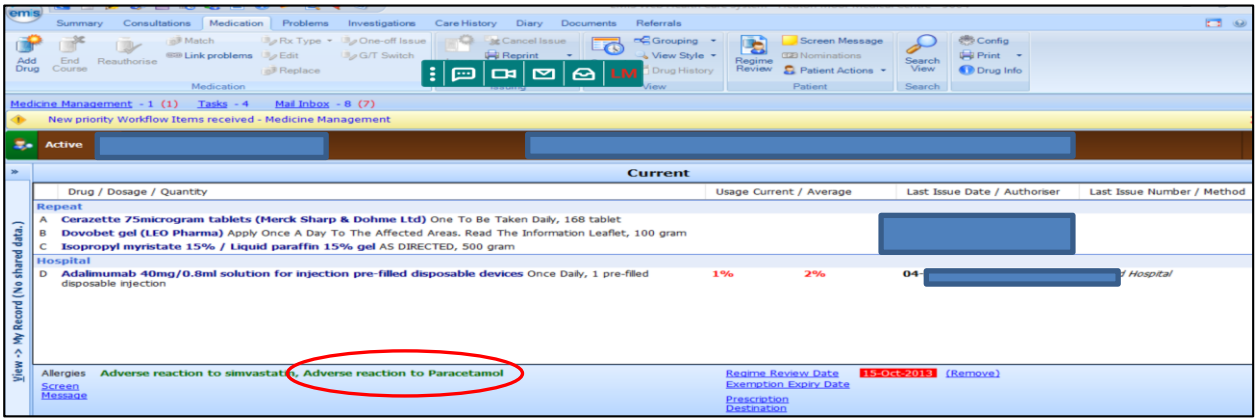

If the drug is added after the allergy has been recorded, a warning will pop up

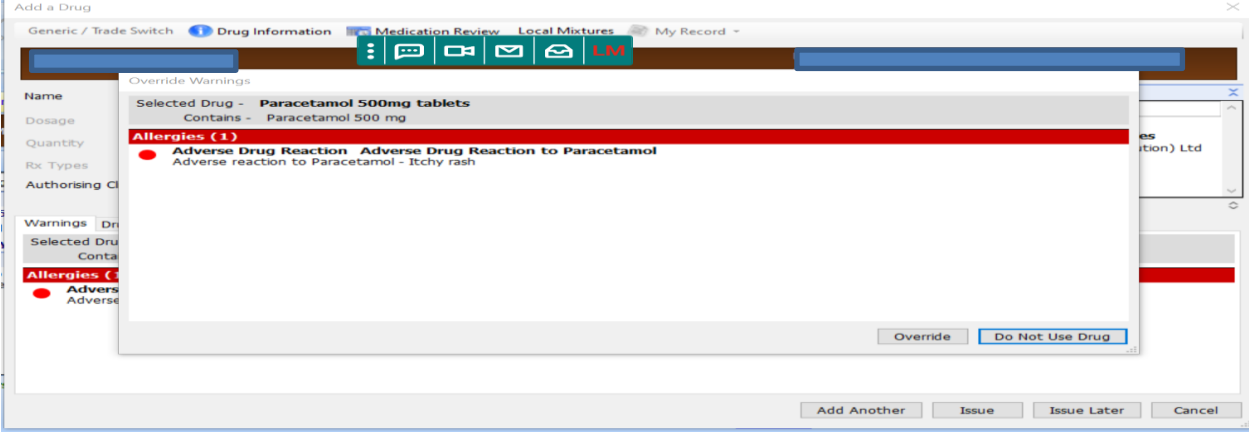

As an extra precaution, a pop up warning can be added to appear at certain trigger points (e.g. when loading the patient's medical record)

On the blue ribbon, click on the arrows next to the word 'Active' to the left of the patient's name. Type in a description of the allergy, tick the appropriate trigger boxes and then ok.

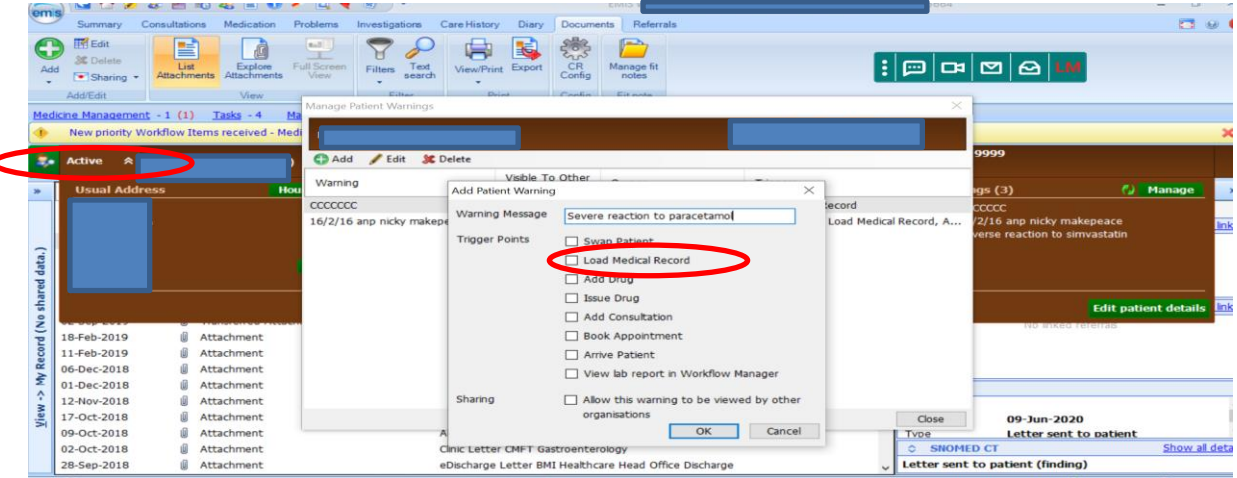

*This document is part of a suite of documents produced for the sole purpose of NHS Stockport GP practices in managing the prescription process. Viaduct Care CIC and Stockport CCG accept no responsibility or liability for any use of the information the documents contain outside of NHS Stockport GP practices or for adoption by other organisations providing health or care services*